## **ルートから外れてしまったら…(再探索)**

本機はルート案内走行時に設定ルートから外れると自動的に再探索するように初期設定されていますが (「AP F-3)、再探索しない設定にしている場合にルート案内走行時に設定ルートから外れてしまった場 合、下記の手順(手動)で、現在地から目的地までの参考ルートを再探索することができます。再探索 が完了すると、古いルートが消えて、新しいルートが表示されます。

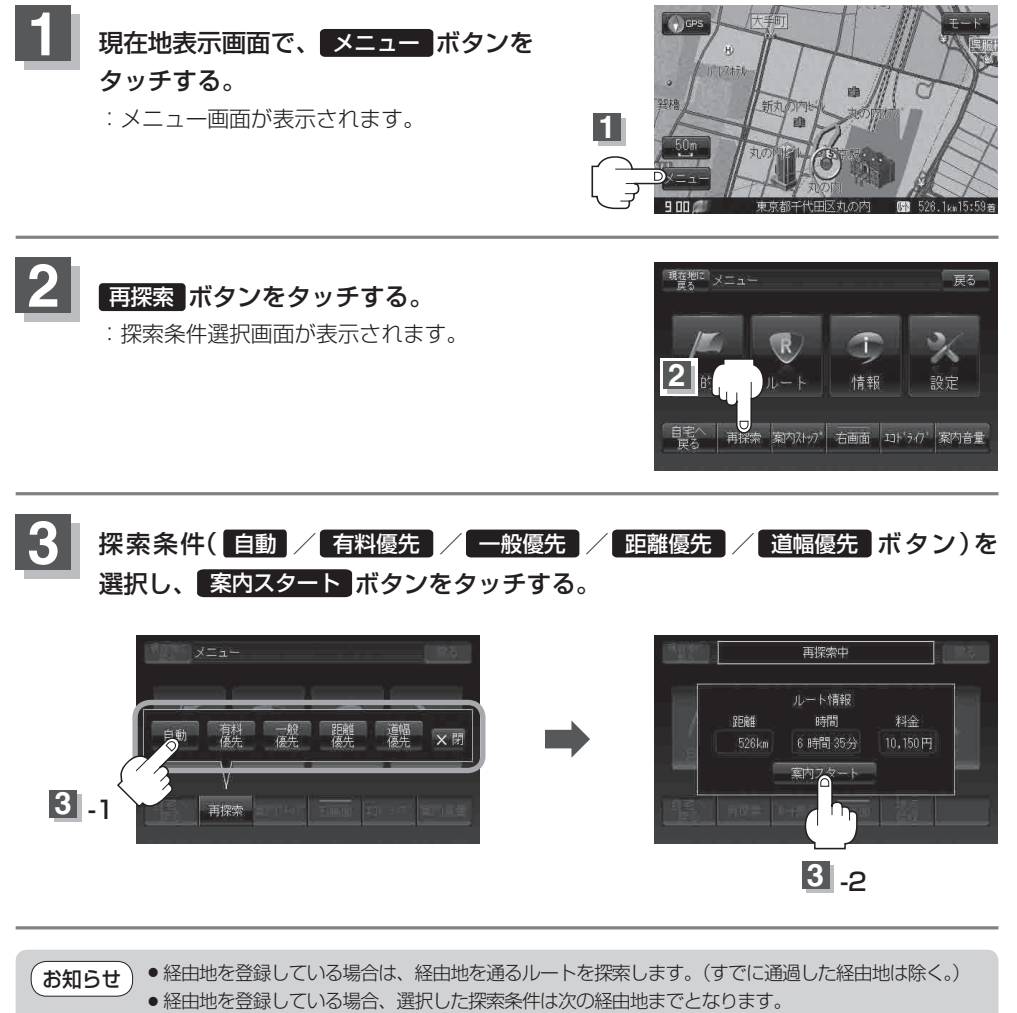

- 再探索は、安全な場所に車を止めて行ってください。ルート探索中に移動すると、設定ルートが表示 されたときに、すでにそのルートから外れてしまっている可能性があります。
- ●高速道路上にいる場合は、一般道路に移動した後で行ってください。高速道路上で再探索をすると、 GPS衛星電波の誤差により、再探索の出発地(現在地)が反対車線に設定され、進行方向と逆のルート を表示する場合があります。